#### aludu CISCO.

# Cisco 8800 系列 IP 电话 インチング インタン トランク 快速入门指南

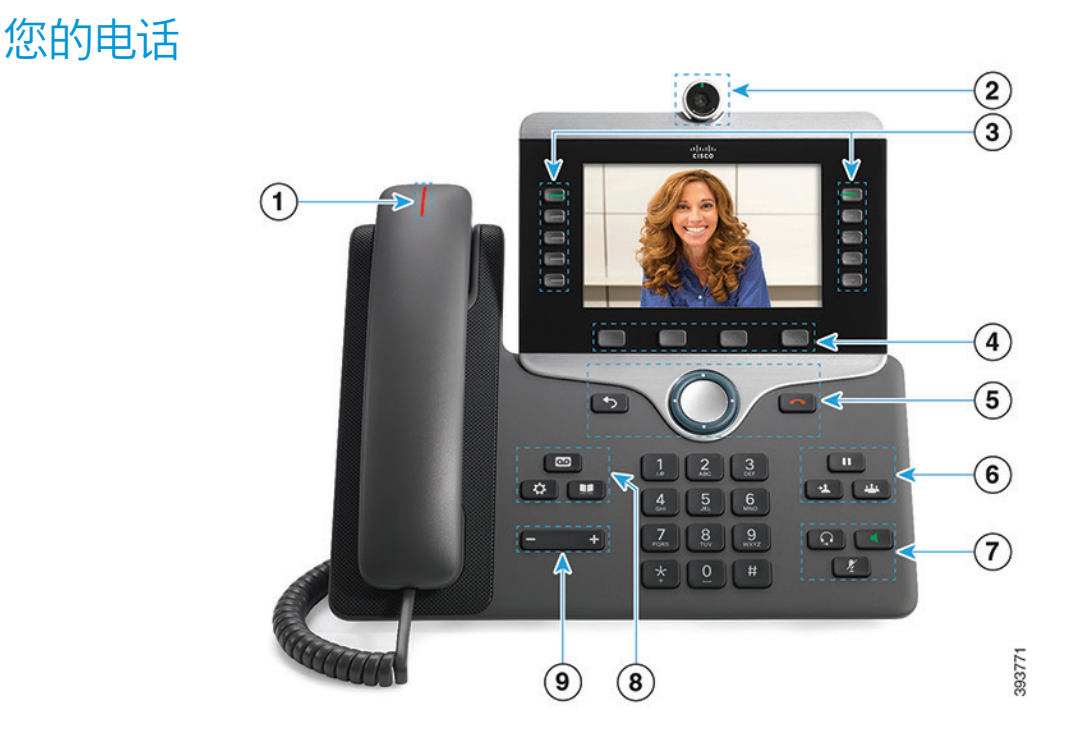

- $\odot$  来电或语音邮件指示灯
- <sup>2</sup> 摄像头(Cisco 8845 和 8865 IP 电话)
- <sup>3</sup> 功能和会话按键
- 4 软键
- <sup>5</sup> 后退、导航群集(导航环及选择按键)和释放
- 6 保留、转接,以及会议按键
- <sup>7</sup> 头戴式耳机、免提话筒,以及静音按键
- 8 语音邮件、应用程序,以及目录按键
- $(9)$ 音量按键

# 功能和会话按键(正常线路模式)

使用功能按键(左侧)可查看线路上的呼叫或访问特定功能。 使用会话按键(右侧)可执行任务,例如继续应答保留的呼叫。 按键将发亮以指示状态:

- 绿色,稳定:当前呼叫
- 绿色,闪烁:保留的呼叫
- ■ 號珀色, 稳定: 隐私线路在使用中
- ■ 琥珀色, 闪烁: 来电
- $\cdot$   $\left\lfloor \begin{array}{cc} \blacksquare \end{array} \right\rfloor$  红色, 稳定: 远程线路在使用中
- $\cdot$   $\left[\begin{array}{l}\begin{array}{c}\begin{array}{c}\end{array}\end{array}$  红色, 闪烁: 远程线路处于保留状态

### 发出呼叫

输入号码并拿起听筒。

## 应答呼叫

按闪烁的琥珀色线路按键。

#### 保留呼叫

- 1. 按保留
- 2. 要继续已保留的呼叫,请再次按保留。

# 查看最近呼叫

- 1. 按应用程序
- 2. 选择最近通话。
- 3. 选择要查看的线路。

# 转接呼叫至他人

- 1. 从未保留的呼叫, 按转接 <sup>1</sup>
- 2. 输入其他人的电话号码。
- 3. 再次按转接。

# 将其他人添加到呼叫

- 1. 从已连接的未保留呼叫, 按会议
- 2. 按活动呼叫以选择某个保留的呼叫。
- 3. 再次按会议。

# Cisco 8800 系列 IP 电话 インファイン インター・サービス 快速入门指南

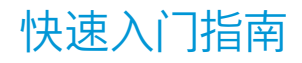

## 使用头戴式耳机发出呼叫

- 1. 插入头戴式耳机。
- 2. 使用键盘输入号码。
- 3. 按头戴式耳机

## 使用免提话筒发出呼叫

- 1. 使用键盘输入号码。
- 2. 按免提话筒

#### 将音频静音

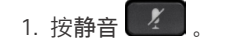

2. 再次按静音则会关闭静音功能。

## 停止视频

- (仅适用于 Cisco 8845 和 8865 IP 电话。)
- 1. 逆时针旋转摄像头的镜头帘可停止视频。
- 2. 顺时针旋转摄像头的镜头帘可启动视频。

# 听取语音留言

按下留言 并根据语音提示操作。 要检查特定线路上的 留言,请先按相应的线路按键。

## 前转所有呼叫

- 1. 选择一条线路并按前转所有。
- 2. 拨打要前转至的号码,或按语音信箱。
- 3. 要再次接收呼叫, 请按关闭前转。

### 调节通话音量

在使用电话时,按音量 第二十一章 按键的左侧或右侧可 调节听筒、头戴式耳机或免提话筒的音量。

# 调节铃声音量

调节铃声的音量。

未使用电话时,按音量 按键的左侧或右侧可

#### 更改铃声

#### 1. 按应用程序 第一

- 2. 选择设置 > 铃声。
- 3. 选择一条线路。
- 4. 滚动浏览铃声列表,并按播放试听样例。
- 5. 按设置和应用以保存您的选择。

#### 调节屏幕亮度

- 1. 按应用程序
- 2. 选择设置 > 亮度。
- 3. 按导航群集的左侧键可减弱亮度,按右侧键可增强亮度。
- 4. 按保存。

### 更改字体大小

- 1. 按应用程序
- 2. 选择设置 > 字体大小。
- 3. 选择字体大小。
- 4. 按保存。

## 配对移动设备

(仅适用于 Cisco 8851、8861 和 8865 IP 电话。)

- 1. 将您的移动设备置于可检测到的模式。
- 2. 在您的 IP 电话上, 按应用程序
- 3. 选择蓝牙 > 添加蓝牙。
- 4. 从可用设备列表中选择要配对的移动设备。
- 5. 在您的移动设备和 IP 电话上确认密码。
- 6. 当提示您保存移动电话联系人时,选择将移动设备的联系 人和呼叫历史记录保存到您的 IP 电话上。

#### 用户指南

请访问此网页, 查看完整的用户指南: http://www.cisco. com/c/en/us/support/collaboration-endpoints/unified-ipphone-8800-series/products-user-guide-list.html。

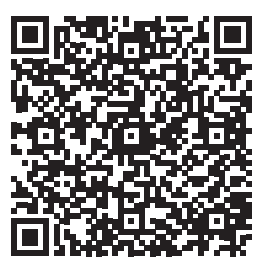

思科和思科徽标是思科和/或其附属公司在美国和其他国家/地区的商标或 注册商标。要查看思科商标的列表,请访问此 URL:www.cisco.com/go/ trademarks。文中提及的第三方商标均属于其各自所有者。"合作伙伴"一词 的使用并不意味着思科和任何其他公司之间存在合作伙伴关系。(1110R)